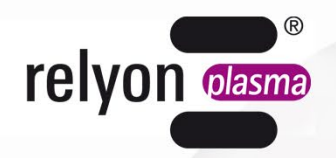

# plasma brush®

# **Manual de instrucciones** Paquete de comunicación USB

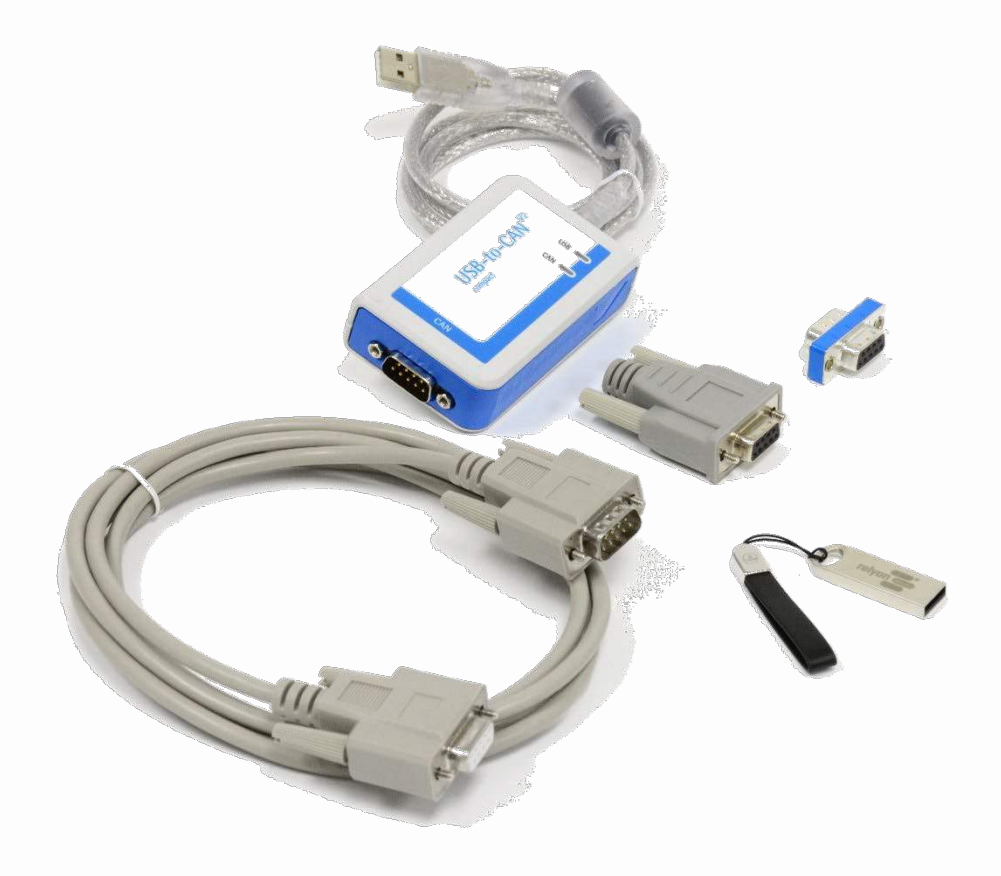

Nos alegramos de que se haya decidido por un producto de alta calidad de la empresa **relyon plasma** GmbH y le agradecemos la confianza depositada en nosotros. Para poder utilizar el producto de forma óptima, lea atentamente el manual de instrucciones.

i **¡Nota importante!**

**¡Es imprescindible que lea todo el manual antes del montaje, la instalación y la puesta en servicio!**

**¡Tenga en cuenta a toda costa las indicaciones de seguridad!** El incumplimiento de las indicaciones de seguridad puede provocar accidentes y conllevar heridas graves para las personas o daños en la máquina. **¡La puesta en servicio y el funcionamiento del producto solo puede llevarlos a cabo personal técnico cualificado y con la debida formación!**

**¡Instruya al personal!** El explotador/usuario es responsable de que el personal haya comprendido completamente el manejo del aparato y las disposiciones de seguridad.

© Copyright **relyon plasma** GmbH 2024.

Todos los derechos reservados. All rights reserved.

Los textos, las imágenes y los gráficos así como su disposición están protegidos por los derechos de propiedad intelectual así como otras leyes sobre protección. Se prohíbe la transferencia así como la distribución de este documento, la utilización y la comunicación de su contenido siempre que no se indique expresamente. Las infracciones implicarán una indemnización por daños y perjuicios. Todos los derechos reservados para el caso de registro de patente, registro de modelo de utilidad industrial o registro de modelo estético.

Manual de instrucciones original

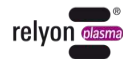

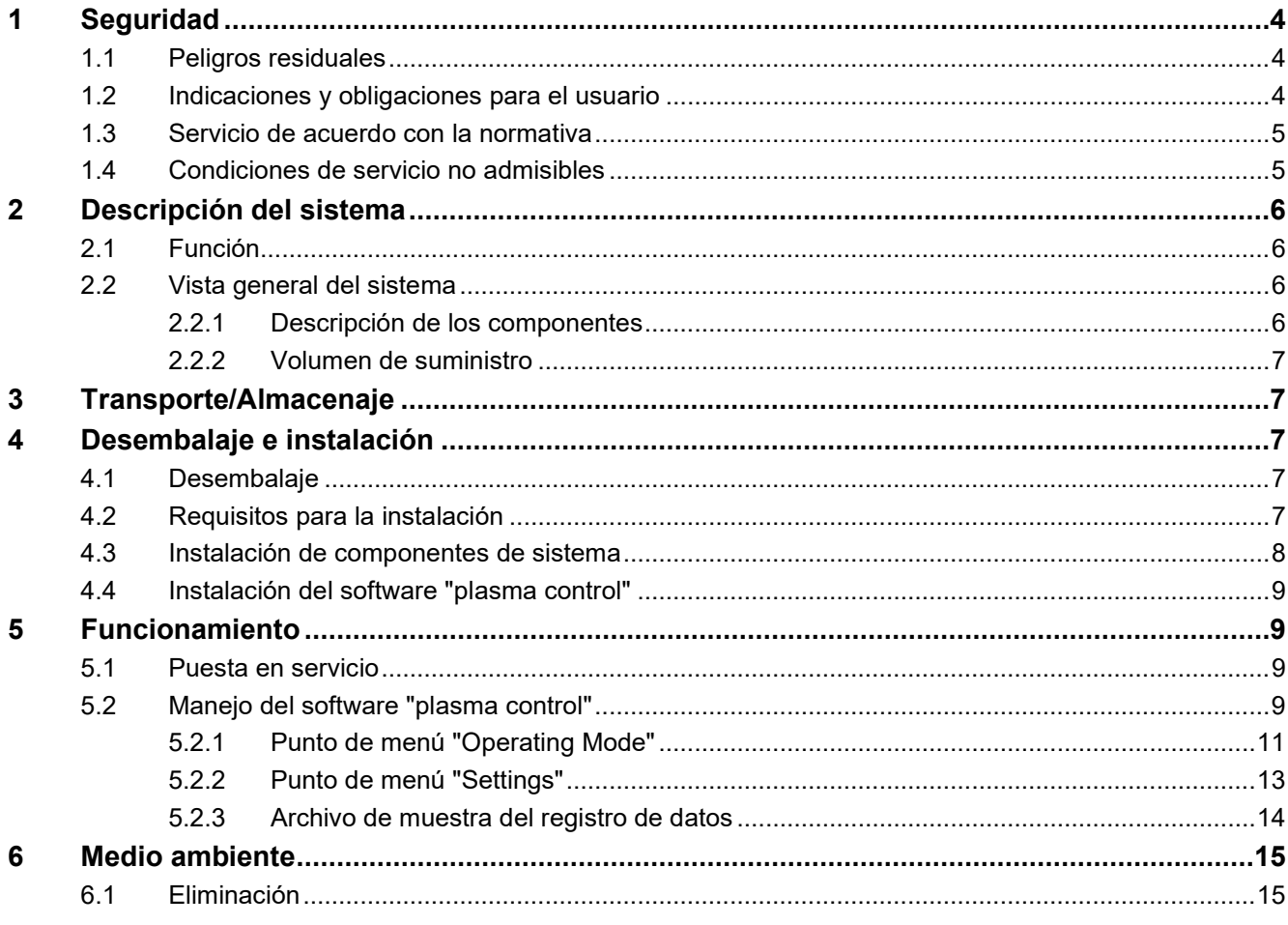

# <span id="page-3-0"></span>**1 Seguridad**

El sistema se ha construido según las correspondientes normas internacionales. No obstante, al igual que en cualquier producto técnico, en caso de un uso incorrecto o no adecuado pueden presentarse peligros derivados del sistema.

Trabajar con el sistema puede resultar peligroso y provocar heridas graves, o incluso en algunos casos la muerte. Por este motivo, le recomendamos se proteja usted mismo y a terceros.

Además de las indicaciones de este manual de instrucciones, tenga en cuenta las disposiciones de seguridad válidas en general.

![](_page_3_Picture_4.jpeg)

#### **Atención: ¡Peligro!**

Tenga en cuenta y cumpla las indicaciones de seguridad y los requerimientos de este manual de instrucciones, ya que en caso de incumplimiento es posible que se produzcan heridas graves al manipular el sistema.

#### <span id="page-3-1"></span>**1.1 Peligros residuales**

Este sistema se ha fabricado según el estado actual de la técnica. A pesar de ello, no pueden excluirse riesgos residuales.

Tenga en cuenta a toda costa las siguientes indicaciones de seguridad:

![](_page_3_Picture_10.jpeg)

#### **Atención: ¡Tensión eléctrica!**

- Peligro debido a 230 V. Si se detectan daños en la conexión eléctrica, en el cable de red o en el sistema:
	- no ponga en servicio el sistema
	- encargue a un técnico que repare las piezas dañadas o sustitúyalas.

![](_page_3_Picture_15.jpeg)

#### **¡Peligro de tropezar!**

Tienda las líneas de conexión en guías de cable adecuadas. Tienda el cable de manera que no exista peligro de tropezarse con el mismo.

#### <span id="page-3-2"></span>**1.2 Indicaciones y obligaciones para el usuario**

- En principio, debe contarse con emisiones de interferencias.
	- El sistema ha sido comprobado según la disposición CEM.
	- El usuario debe comprobar y garantizar la compatibilidad electromagnética con otros aparatos eléctricos y electrónicos situados justo al lado.
- Asegúrese de que:
	- el personal operario haya leído y comprendido este manual de instrucciones
	- las personas que se hallan cerca del aparato también hayan sido informadas sobre los peligros y estén equipadas con los medios de protección necesarios
	- los trabajos de mantenimiento solo sean realizados por personal técnico cualificado.
- Instruya al personal operario especialmente sobre las indicaciones de seguridad de este manual de instrucciones.
- Mantenga siempre la instalación en estado en condiciones para funcionar.
- Las modificaciones en el aparato implicarán la extinción de los permisos de utilización y de la garantía. Excepción: en caso de que el fabricante haya autorizado las modificaciones expresamente.

#### <span id="page-4-0"></span>**1.3 Servicio de acuerdo con la normativa**

El sistema únicamente se ha previsto para el funcionamiento con la fuente de alta tensión PS2000 y un generador de plasma de la empresa **relyon plasma** GmbH.

Junto con un generador de plasma adecuado, el aparato únicamente es adecuado para el tratamiento de plasma de superficies de materiales (metales, tejidos, vidrio, plásticos) para la activación, la limpieza, el revestimiento o la eliminación de residuos con presión atmosférica.

En ningún caso, el sistema podrá ser accionado por personal que no disponga de la debida formación.

#### <span id="page-4-1"></span>**1.4 Condiciones de servicio no admisibles**

El servicio del sistema no está permitido en las siguientes condiciones:

- uso en áreas con peligro de explosión (EX)
- en caso de grandes depósitos de polvo
- en caso de humedad del aire muy elevada (>80 % rel.)
- con temperaturas fuera del rango 0-40 °C o 32-104 °F
- en caso de fuertes vibraciones.

![](_page_4_Picture_11.jpeg)

#### **¡Nota!**

Le rogamos tenga en cuenta además las indicaciones de los manuales de instrucciones de todos los componentes adicionales conectados al sistema.

# <span id="page-5-0"></span>**2 Descripción del sistema**

#### <span id="page-5-1"></span>**2.1 Función**

Los componentes de este sistema son los elementos básicos de una comunicación con una fuente de corriente PS2000 mediante un PC Windows vía USB.

#### <span id="page-5-2"></span>**2.2 Vista general del sistema**

#### <span id="page-5-3"></span>**2.2.1 Descripción de los componentes**

![](_page_5_Picture_5.jpeg)

![](_page_5_Picture_77.jpeg)

#### <span id="page-6-0"></span>**2.2.2 Volumen de suministro**

El volumen de suministro incluye los siguientes componentes:

- interfaz PC/CAN USB-to-CAN compact
- línea CAN (longitud 2 m)
- resistencia terminal CAN (Sub-D)
- paso de resistencia terminal CAN (Sub-D)
- memoria USB con software
- manual de instrucciones

#### <span id="page-6-1"></span>**3 Transporte/Almacenaje**

- Proteja el sistema frente a suciedad y cuerpos extraños.
- Proteja el sistema frente a golpes.

#### <span id="page-6-2"></span>**4 Desembalaje e instalación**

#### <span id="page-6-3"></span>**4.1 Desembalaje**

- Abra el embalaje con cuidado.
- Extraiga los componentes del embalaje.

#### <span id="page-6-4"></span>**4.2 Requisitos para la instalación**

Antes de instalar el aparato, deben cumplirse los siguientes puntos:

- los componentes deben estar en buen estado
- en la instalación de tendido fijo y/o en la instalación del edificio, según las especificaciones de las respectivas disposiciones de seguridad nacionales (Alemania: VDE 0100) debe preverse un interruptor adecuado o un interruptor automático como dispositivo de aislamiento para todos los polos preconectado para poder aislar el sistema de la tensión de alimentación. Este dispositivo de aislamiento debe disponerse cerca del aparato y debe ser fácilmente accesible para el usuario. Además, este interruptor debe identificarse como dispositivo de aislamiento para el aparato.
- El cableado del sistema solo debe ejecutarlo un técnico electricista con la debida formación.
- Tenga en cuenta todos los requisitos de instalación e indicaciones de seguridad de los aparatos conectados adicionalmente.
- Requisitos de sistema para el PC (mínimos): - Windows 7
	-
	- 2 GB RAM
	- 500 MB de espacio de memoria libre
	- resolución 1024x768
	- conexión USB

#### <span id="page-7-0"></span>**4.3 Instalación de componentes de sistema**

Para instalar el sistema ejecute los siguientes puntos en la secuencia indicada:

- 1. conecte la resistencia de terminal CAN (paso) a la interfaz PC/CAN "USB-to-CAN".
- 2. Conecte el cable CAN a la resistencia de terminal CAN (paso).

![](_page_7_Figure_4.jpeg)

- 3. Conecte la línea CAN con la conexión de la parte trasera de la fuente de corriente PS2000.
- 4. Conecte el bus CAN a la PS2000 con la resistencia de terminal prevista para ello; véase al respecto también en caso necesario el manual de instrucciones de la fuente de corriente PS2000.
- 5. Ajuste el número nodal de la PS2000 en "10".

![](_page_7_Figure_8.jpeg)

6. Conecte la interfaz PC/CAN "USB-to-CAN" a la conexión USB de su PC.

![](_page_7_Picture_10.jpeg)

- 7. Establezca el circuito de parada de emergencia de la PS2000 así como todo el resto de conexiones de los aparatos adicionales como se describe en los manuales de instrucciones correspondientes.
	- $\checkmark$  El sistema está instalado.

#### <span id="page-8-0"></span>**4.4 Instalación del software "plasma control"**

Para instalar el software ejecute los siguientes puntos en la secuencia indicada:

- 1. Inserte la memoria USB suministrada en la conexión USB de su PC.
- 2. Ejecute el archivo "setup.exe" en la subcarpeta "plasma control V2.6". Para ello, es posible que se precisen derechos de administrador. Siga las instrucciones del programa para finalizar la instalación.
	- $\checkmark$  El software está instalado.

#### <span id="page-8-1"></span>**5 Funcionamiento**

#### <span id="page-8-2"></span>**5.1 Puesta en servicio**

Para accionar el sistema deben cumplirse los siguientes puntos:

- El interruptor principal de la fuente de corriente conectada PS2000 debe estar conectado.
- El circuito de parada de emergencia debe estar conectado correctamente.
- Las líneas de bus CAN deben estar conectadas, los dos extremos deben finalizar con resistencias terminales y las dirección de bus CAN (10) debe estar ajustada correctamente en la parte posterior de la fuente de corriente.
- La velocidad en baudios de la fuente de corriente debe ser de 500 kBd.
- La versión de software de la(s) fuente(s) de corriente debe ser 4.03 o superior.
- La interfaz PC/CAN "USB-to-CAN" debe estar conectada a la conexión USB del PC antes de que se inicie el software "plasma control".
- El software "plasma control" debe estar instalado e iniciarse en el PC conectado.
- El suministro de gas del generador de plasma debe estar presente.
- Todos los aparatos/componentes conectados adicionalmente deben estar bien conectados.

Si se cumplen estos puntos, podrá controlar con el software su proceso de plasma a través de su PC.

Tenga en cuenta que para operar el generador de plasma es imprescindible que se disponga de un flujo de gas. Por parte del software no se realiza ninguna comprobación de si hay suficiente flujo de gas disponible. Esta comprobación debe preverse en el sistema global.

Antes de conectar la alta tensión a la generación de plasma, debe estar disponible durante como mínimo 2 segundos un flujo de gas mediante el generador de plasma.

![](_page_8_Picture_20.jpeg)

#### **Cuidado: ¡Daños en el aparato!**

El generador de plasma puede resultar dañado en caso de accionarse sin gas o con muy poco gas.

¡No conecte en ningún caso la alta tensión si no fluye suficiente gas por el generador de plasma!

#### <span id="page-8-3"></span>**5.2 Manejo del software "plasma control"**

El software se divide en dos pestañas: "Operating Mode" y "Settings".

# Las distintas funciones y órdenes se describen a continuación.

![](_page_9_Figure_1.jpeg)

![](_page_9_Picture_82.jpeg)

<span id="page-10-0"></span>![](_page_10_Figure_1.jpeg)

![](_page_10_Picture_141.jpeg)

![](_page_11_Picture_76.jpeg)

# <span id="page-12-0"></span>**5.2.2 Punto de menú "Settings"**

![](_page_12_Picture_99.jpeg)

![](_page_12_Picture_100.jpeg)

#### <span id="page-13-0"></span>**5.2.3 Archivo de muestra del registro de datos**

El archivo se guarda según el sistema de denominación descrito en el punto [5.2.2](#page-12-0) en el directorio seleccionado o en el directorio de trabajo estándar.

El formato de archivo es .csv con el carácter de separación " ; " (punto y coma).

A continuación, se ejecuta un archivo de muestra para por ejemplo representar el contenido y la estructura. En el archivo de muestra se han dejado todos los ajustes estándar.

Nombre de archivo de muestra: 20151217\_171129\_plasmacontrol.csv

![](_page_13_Picture_59.jpeg)

### <span id="page-14-0"></span>**6 Medio ambiente**

#### <span id="page-14-1"></span>**6.1 Eliminación**

![](_page_14_Picture_2.jpeg)

## **Tenga en cuenta la protección del medio ambiente.**

Los aparatos eléctricos y electrónicos no deben tirarse a la basura doméstica.

- El aparato contiene materias primas valiosas que pueden reutilizarse. Por este motivo, recomendamos entregar el aparato en el puesto de recogida correspondiente.

#### **relyon plasma** GmbH

Osterhofener Str. 6 93055 Regensburg Alemania

Teléfono: +49-941-60098-0 Fax: +49-941-60098-100 email: info-relyon@tdk.com www.relyon-plasma.com